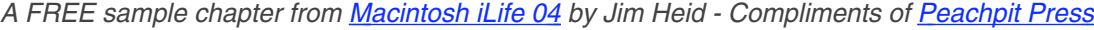

# Shopping at the iTunes Music Store

At the iTunes Music Store, you can search for, browse, audition, and buy music. Wander the store's virtual aisles or search for specific songs or artists. Listen to 30-second clips of your finds. Buy just the songs you want, or buy entire albums. iTunes downloads your purchases into your music library, from which you can add them to playlists, burn them to CDs, and transfer them to an iPod.

If you've experimented with musicswapping services, you'll find the iTunes Music Store easier to use and much more reliable. And you'll be able to take off that eye patch, since you won't be pirating from your favorite artists.

You can use the music store with any kind of Internet connection, but a highspeed connection—for example, a cable modem or DSL line—works best. Music takes a long time to download over a slow modem connection.

Before you can buy music, you must set up an account by providing billing information and creating a password. Once that's done, you can buy songs and albums with a couple of mouse clicks.

The music you buy is stored in AAC format and is tied to your account in ways that guard against the piracy that pervades the MP3 scene. And yet you still have plenty of freedom to burn CDs and move your music between computers.

Let's go shopping.

### Getting Set Up: Signing In

#### Step 1: Step into the Store

Be sure you're connected to the Internet, then click the Music Store item in the iTunes Source list. iTunes connects to the music store. You can browse and search at this point, but you can't buy music until you sign in.

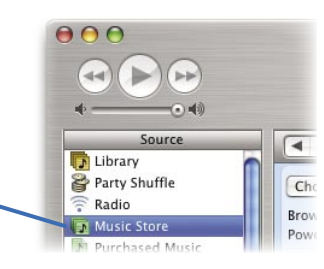

#### Step 2: Sign In

To sign in, click the Sign In button in the upper-right corner of the store, then complete the dialog box below.

If you don't have an Apple account, click Create New Account and then supply your billing information.

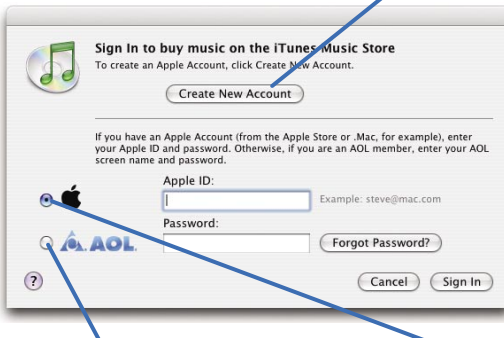

If you're an America Online subscriber, you can charge your purchases to your AOL account. Click AOL, specify your screen name and password, then click Sign In.

If you're a .Mac member, have purchased from the Apple online store in the past, or have ordered prints or books through iPhoto, you already have an Apple account. Specify your ID and password here, then click Sign In.

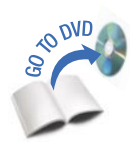

## The Music Store at a Glance

Navigate within the store (see below).

Each genre has its own area of the store; choose a genre to display its area.

Publish your favorite playlists for others to see and rate (page 39).

Featured items appear in these virtual aisles. To move within an aisle, click the blue arrows at the edges of the aisle.

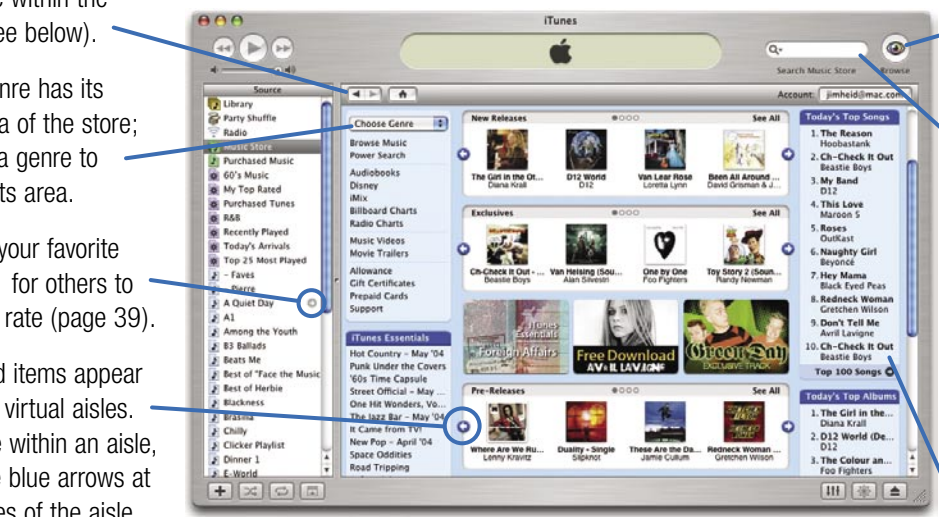

Browse by genre, artist, and album (page 33).

Search the store. To search only by artist, album, song name, or composer, click the magnifying glass and choose a category. After typing search criteria, press the Return key to do the search.

What's everyone else buying? Top song and album downloads appear here.

### Getting Around in the Store

The navigation bar changes as you move within the store; click the buttons to jump to areas that relate to what's on your screen.

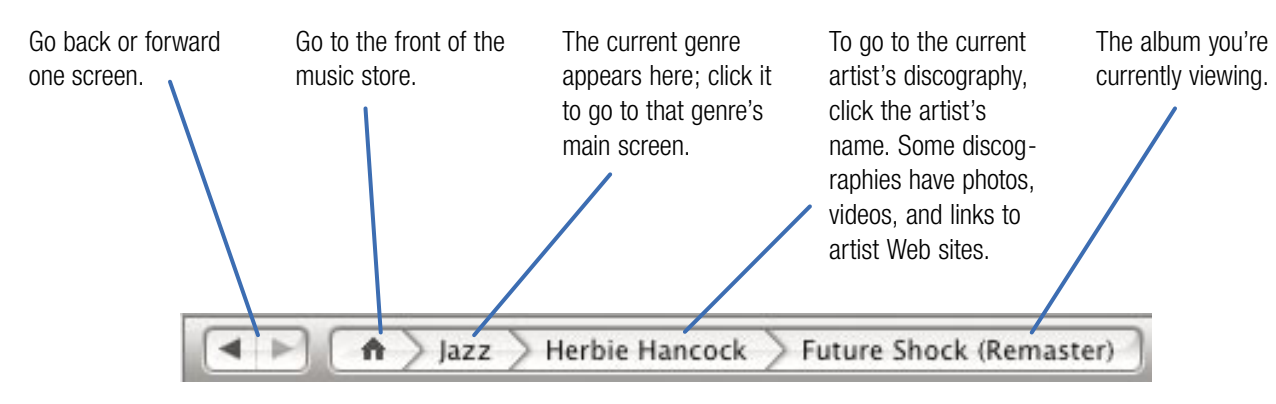

Shopping at the iTunes Music Store

Shopping at the iTunes Music Store